# ウィンドウ操作 復習

ウィンドウの操作はパソコンを使う上で必須の操作です。

この機会に操作を復習して便利な技も覚えちゃいましょう。

## **ウィンドウの基本操作**

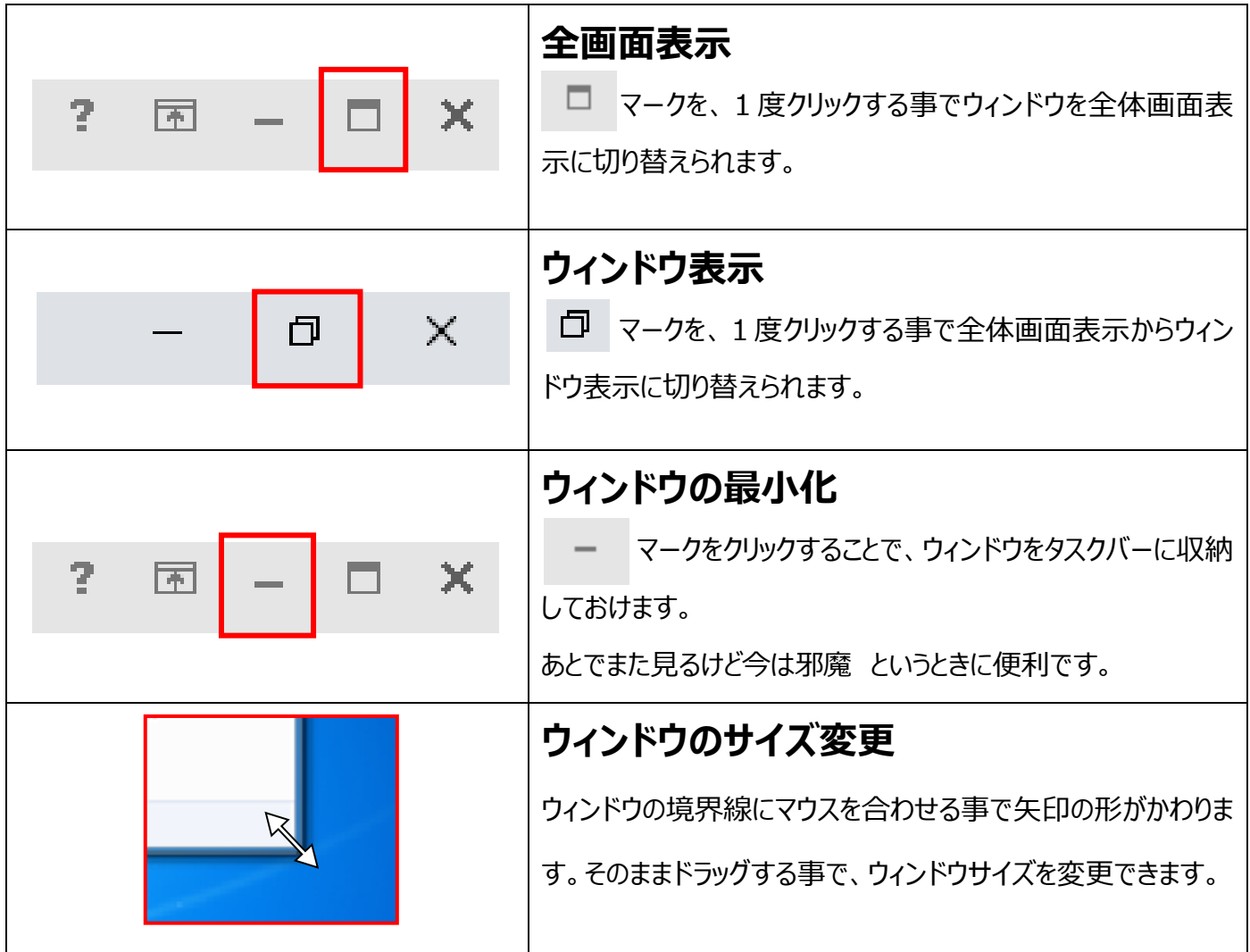

#### **~~ウィンドウ操作の便利技~~**

13:37 18/11/28

ウィンドウズキー+矢印↑キー :操作しているウィンドウを最小化→ウィンドウ化→最大化します。 ウィンドウズキー+矢印↓キー :操作しているウィンドウを最大化→ウィンドウ化→最小化します。 F11 キー :操作しているウィンドウを全画面モードにします。※最大化とはちょっと違いますよ ウィンドウズキー+D キー:現在開いているすべてのウィンドウを最小化します。もう一度押すと再表示します。

画面右下のお知らせアイコンの更に右の部分をクリックする事でも同じ動作をします。

この部分 マウスを一番右下の端に合わせてクリックで OK

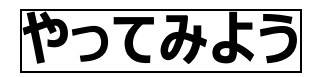

ウィンドウをいくつか開いて(なんでも OK です)下のように並べてみましょう

#### 縦長に三つのウィンドウを配置

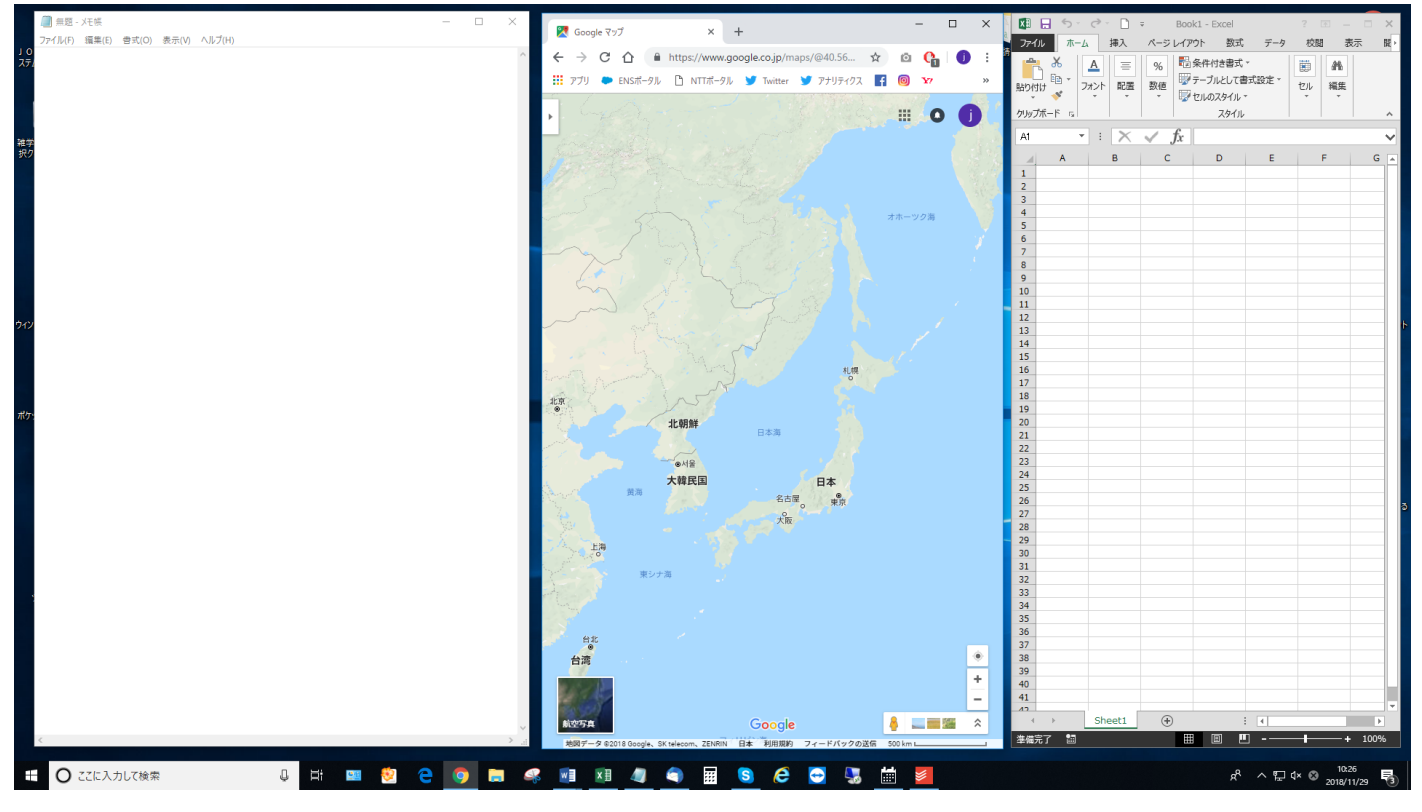

#### 上部に3つと下部に横長のウィンドウ一つ

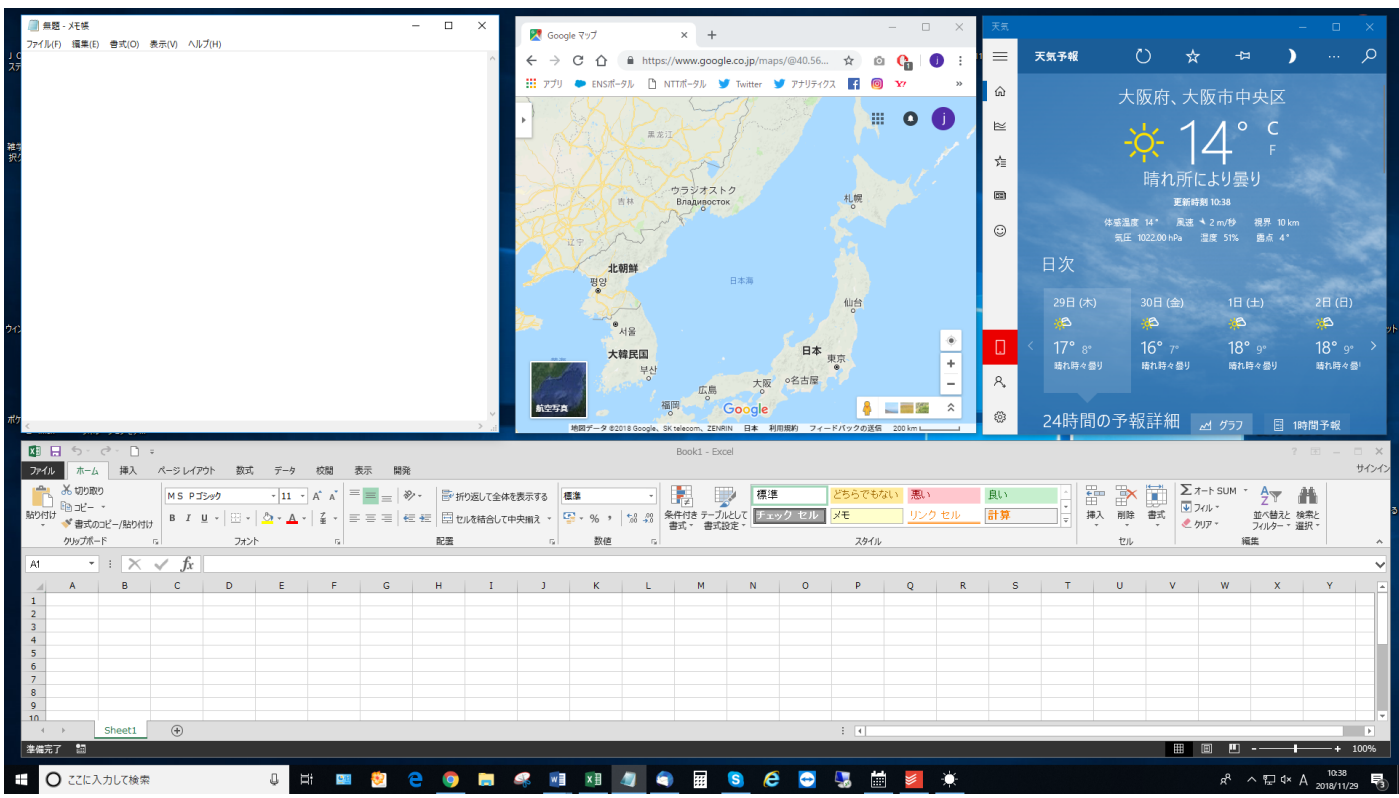

## **ウィンドウの移動**

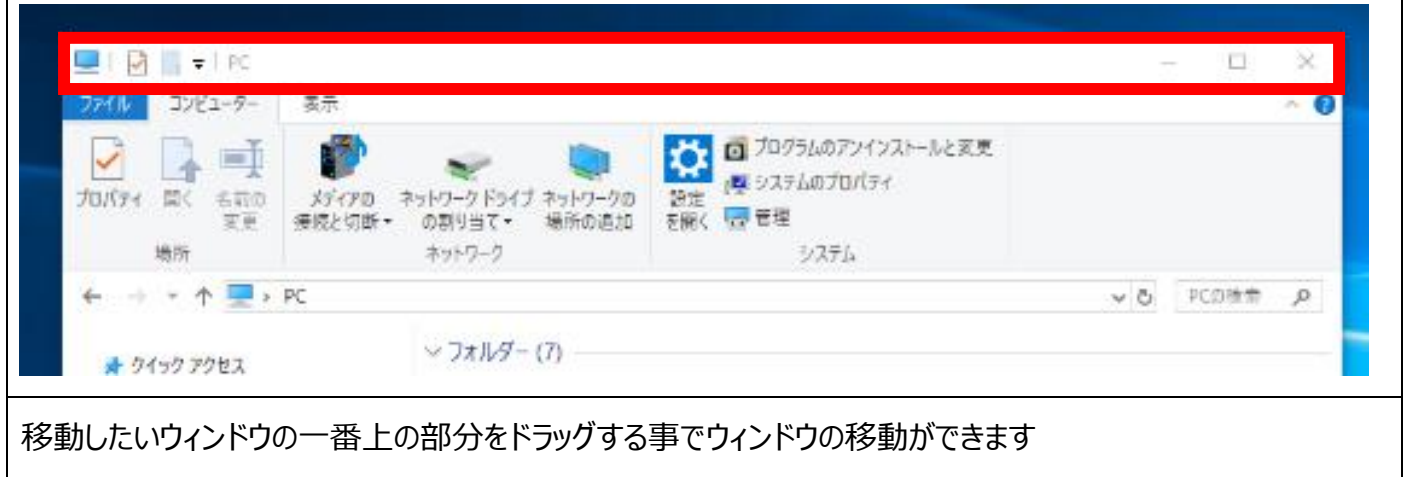

# **ウィンドウの移動を使った便利技**

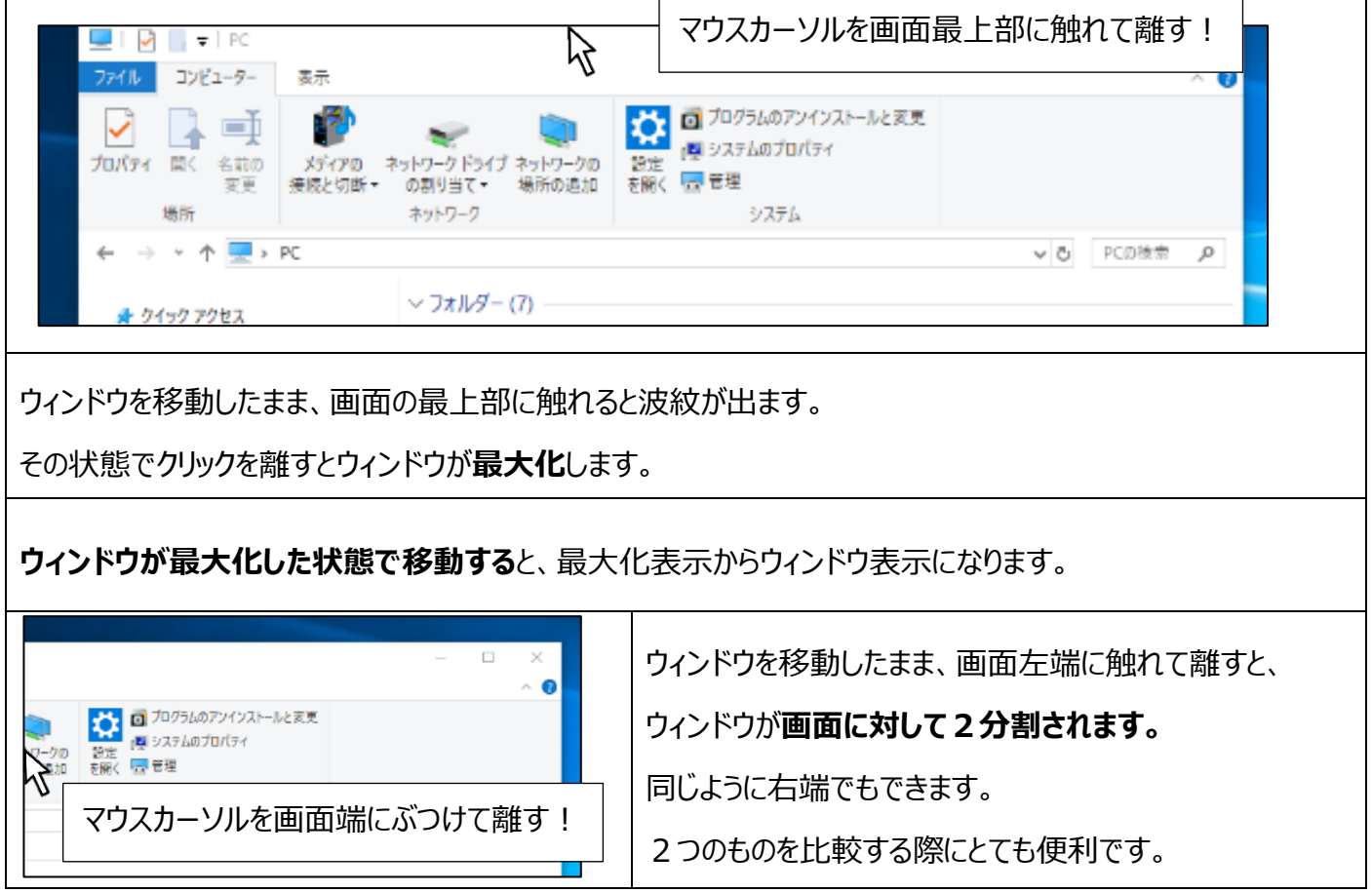

#### **~~ウィンドウ操作の便利技~~**

ウィンドウズキー +矢印←キー :操作しているウィンドウを画面に対して2分割して左に表示します。 ウィンドウズキー+矢印→キー:操作しているウィンドウを画面に対して2分割して右に表示します。 ウィンドウをつまんでシャカシャカする :シャカシャカしたウィンドウ以外のウィンドウをすべて最小化します。 (エアロシェイクと言います)

## **タスクバーを使ったウィンドウの切り替え**

を使って最小化したウィンドウはタスクバーに収納されます。

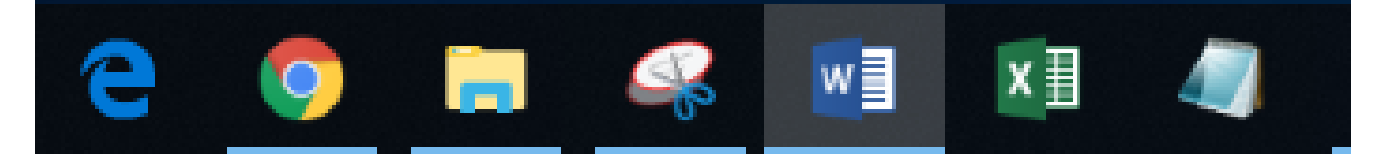

収納されたウィンドウがある場合、その**アイコンの下に青色のバー**が表示されます。

青色のバーが表示されているアイコンの上にマウスカーソルを合わせておくと、収納されているものが表示されます。

例えば2つメモ帳を収納していた場合、メモ帳アイコンに合わせておくと、それぞれの内容が表示されます。

**表示された内容をクリックするとそのウィンドウを表示**することができます

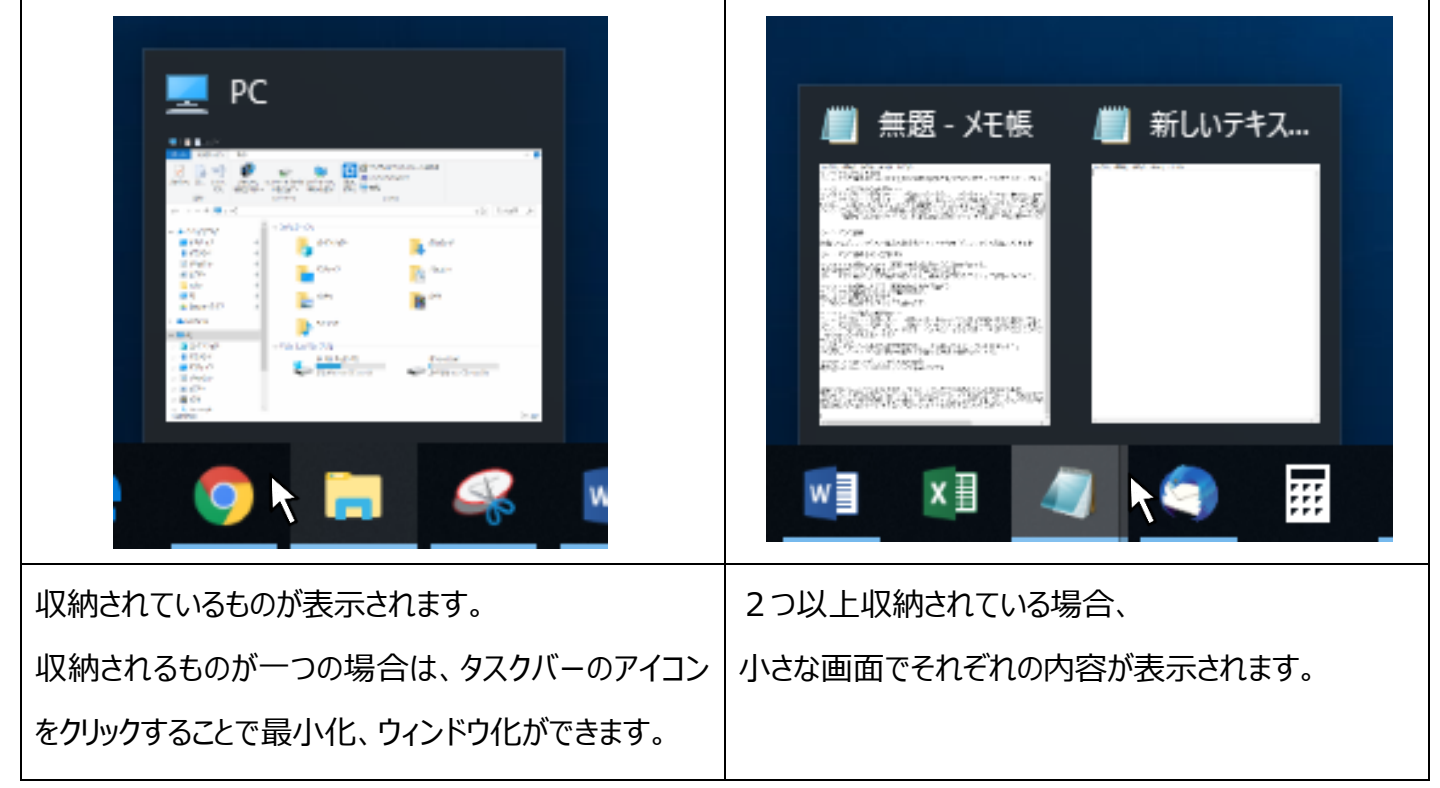

#### **~~ウィンドウ切り替えの便利技~~**

ALT+tab キー: 現在開いているウィンドウを順番に切り替えます。

ALT キーを押したまま、tab キーを押すごとにウィンドウが切り替わっていきます。 希望のウィンドウのところに来たところで ALT キーを離すと、そのウィンドウが表示されます。 ALT キーを押しながら tab キーを一度押して (ALT キーは離さない) 表示された一覧の中 からマウスで選ぶことでも、希望のウィンドウを表示できます。

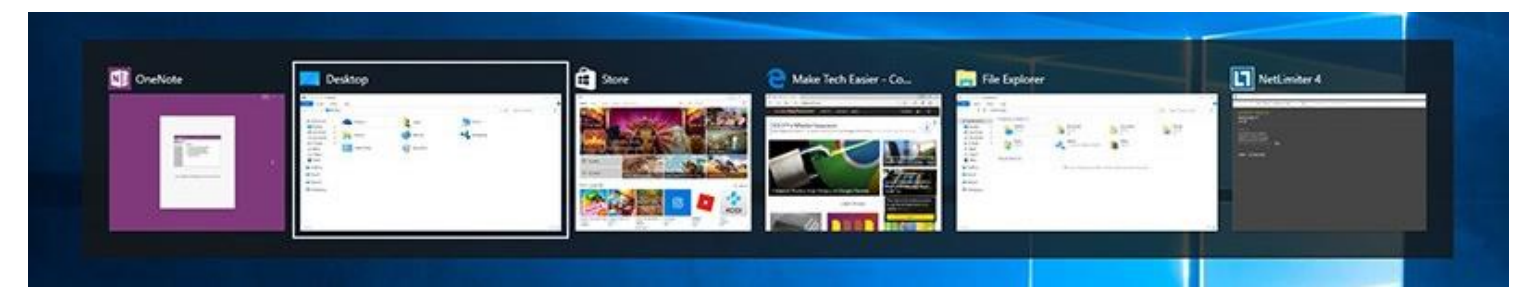

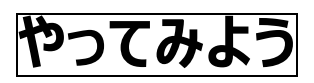

インターネットから好きな曲の歌詞を探し、一番の歌詞をメモ帳にタイピングしてみましょう。 その際に、ウィンドウの移動や分割などを使って操作を確認しましょう。